## **Tenant Alteration Request**

**Office of<br>General Services Instructions:**<br>Complete this form

NEW YORK

**Submit Form**

**Complete this form or attach in an email and send to: TAR@ogs.ny.gov**

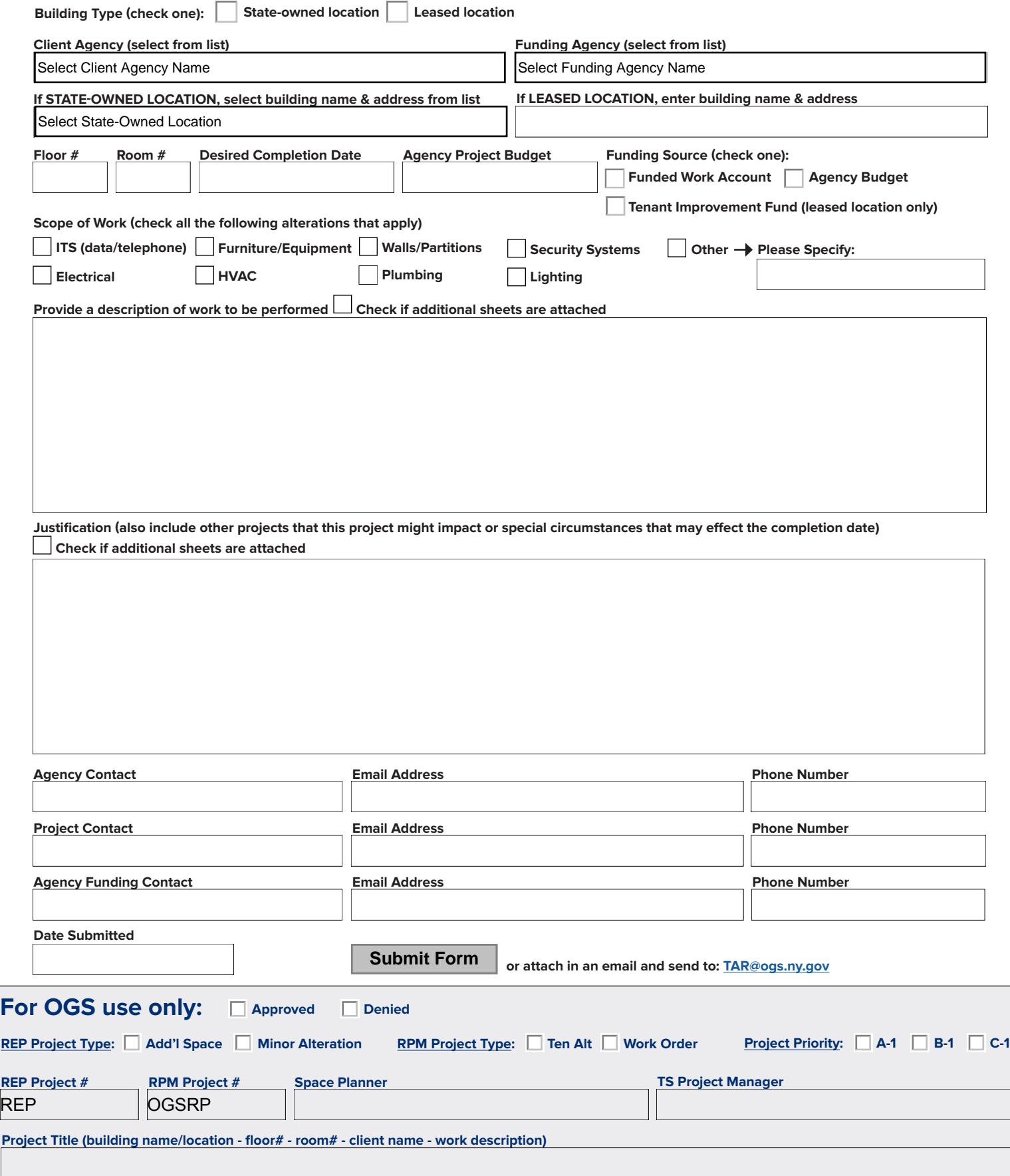

## **Tenant Alteration Request**

**Instructions for Completing Tenant Alteration Request Form TAR-101 (2/2016)**

Listed below are the fields you will need to fill out to complete and submit a Tenant Alteration Request (TAR) form. To prevent overwriting on the original document, use the "Save As" command to create a new file as soon as you open the original document.

**Building Type:** Check appropriate box to select the building type, either State-owned or Leased location. If Leased location is selected, you will be prompted to enter a Lease Number. Ensure you include the Lease Number for leased locations.

**Client Agency:** Select the Client Agency name from the drop down menu that is requesting the project.

**Funding Agency:** Select the Funding Agency name from the drop down menu that will be funding the project.

**Building Name:** Indicate building name and address where alteration is requested. If STATE-OWNED LOCATION, select name and address from drop down menu. If LEASED LOCATION, enter building name and address.

**Floor #:** Enter floor number where alteration is requested.

**IFW YORK** 

**Room #:** Enter room number where alteration is requested.

**Desired Completion Date:** If the alteration request has a deadline, indicate date (mm/dd/yyyy) when work needs to be completed and provide further details in the Justification section.

**Agency Project Budget:** Enter the amount you have budgeted for this project or a maximum amount you are authorized to spend on the project. This amount will be used to gage the reasonableness of the requested scope of work against the anticipated budget.

**Funding Source:** Check the appropriate box to select the agency funding source, either Funded Work Account (typically under \$10,000) if one exists with OGS, or Agency Budget (separate budget line item for project request).

**Scope of Work:** Check all boxes which are applicable to the requested project.

eral Services

**Description of Work:** Provide a detailed description of the work that is being requested. For example, be as specific as possible with wall dimensions, electrical requirements and if paint and or carpet will be required. The text box is limited in the number of characters that can be entered. Additional sheets can be added to this request. If additional sheets are added, check the box and be sure to include the additional sheets when the form is submitted.

**Justification:** Provide justification for why work is being requested. Provide further details if project requires a deadline. Include other projects that this project might impact or special circumstances that may affect the completion date. The text box is limited in the number of characters that can be entered. Additional sheets can be added to this request. If additional sheets are added, check the box and be sure to include the additional sheets when the form is submitted.

**Agency Contact, Email Address, Phone Number:** Enter Agency contact name, email address and phone number. Project requests can only be submitted by designated Agency contacts.

**Project Contact, Email Address, Phone Number:** Enter Project contact name, email address and phone number. If the contact for the project differs from the Agency contact, include additional name here, email and phone number, otherwise you may enter "same".

**Agency Funding Contact:** Enter Agency Funding contact name, email address, phone number. This individual must be one who is authorized to eventually fund the project on behalf of their agency. By submitting the TAR form, the Tenant Agency is only authorizing OGS to proceed with the initial scoping and space planning phase. Project funding authorization will be requested later in the process.

**Date Submitted:** Enter the date (mm/dd/yyyy) the form is submitted.

**Submit Form:** When applicable fields have been completed and reviewed, click on the "Submit Form" button. A window should appear with an option to "Default email application (Microsoft Outlook)" or "Use Webmail". Click "Continue". This will bring you to an email pre-addressed to; TAR@ogs.ny.gov. All agency contacts listed on the form must be included as cc's in the email. Also, include attached sheets when applicable.